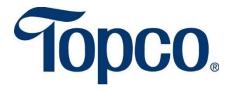

# **Topco Associates, LLC**

# **Data Synchronization Implementation Guide**

Version 6

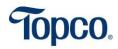

### **TABLE OF CONTENTS**

| 1 | TOPCO ASSOCIATES DATA SYNCHRONIZATION INFORMATION 3 |
|---|-----------------------------------------------------|
|   | 1.1 Primary Data Synchronization Contact 3          |
|   | 1.2 TOPCO ASSOCIATES GLN - Publish To 3             |
| 2 | STEPS TO BEGIN SYNCING YOUR DATA WITH TOPCO 4       |
| 3 | ATTRIBUTE REOUIREMENTS 5                            |

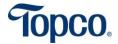

#### 1 TOPCO ASSOCIATES DATA SYNCHRONIZATION INFORMATION

#### 1.1 Primary Data Synchronization Contact

1WorldSync Customer Support: +1 866.280.4013 <u>businessdevelopment@1worldsync.com</u> <u>technicalsupport@1WorldSync.com</u>

Topco Associates Direct Support: masterdata@topco.com

#### 1.2 TOPCO ASSOCIATES GLN - Publish To

Production: **003680000001** 

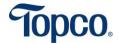

#### 2 STEPS TO BEGIN SYNCING YOUR DATA WITH TOPCO

#### **Implementation Steps**

- 1. A full list of attribute requirements for GDSN is available for review in Section 3 of this document. If you are currently unable to provide the full list of attributes requested, please send what you have available today. You can send additional attributes as they become available. The Topco Playlist can be leveraged for 1WorldSync Item Management users.
- 2. Complete the **Trading Partner Form** on the Topco Associates landing page at <a href="https://lworldsync.com/trading-partners/topco/">https://lworldsync.com/trading-partners/topco/</a>. This will trigger the data sync process.
- 3. Have your accurate item data loaded into your GDSN certified data pool and ensure it is ready for publication in Production.
  - a. Contact your data pool for any education you might require completing this step.
- 4. Publish all Topco-procured items to the Topco Associates GLN 003680000001
  - a. Topco Master Data will review the publications and provide feedback on non-compliant items or any other issues with the item publications.

#### **Publication Steps**

- All Suppliers should publish products that are sourced through Topco and all item levels in your packaging configuration (hierarchy) Each, Inner Pack, Case, and Pallet to Topco Associates GLN 003680000001 in Production.
- 2. For the first publication Suppliers are to publish all products as "Initial Load."
- 3. Once items are published Topco will send a "RECEIVED" CIC response.
- 4. All item changes and future maintenance are required to be sent via the GDSN.

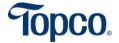

### 3 ATTRIBUTE REQUIREMENTS

The attribute guide can be found on the Topco landing page at: <a href="https://lworldsync.com/trading-partners/topco/">https://lworldsync.com/trading-partners/topco/</a>

Please review the Topco Attribute Guide for:

- I. Mandatory attributes by GDSN and 1WorldSync to ensure quality and completeness.
- II. Topco-specific conditional and optional attributes.